# KRAMER

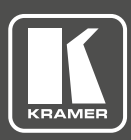

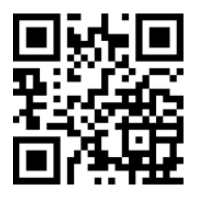

# VM-400HDCPxl Quick Start Guide

This guide helps you install and use your **VM-400HDCPxl** for the first time. Go to http://www.kramerav.com/manual/VM-400HDCPxl to download the latest user manual (or scan the QR code) and check if firmware upgrades are available.

#### **Step 1: Check what's in the box**

**VM-400HDCPxl** 1:4 DVI Distributor

 $\triangleright$  4 Rubber feet

 $\triangledown$  1 Bracket kit

 $\blacktriangleright$  1 Power supply (5V DC)

- $\triangleright$  1 Quick start guide
- **Step 2: Install the VM-400HDCPxl**

To mount the **VM-400HDCPxl** in a rack, use an **RK-T2B** rack adapter. Alternatively, attach the rubber feet to the underside of the machine and place it on a table. You can use the TOOL bracket Installation kit (supplied) to mount the **VM-400HDCPxl** on a desktop, wall or similar area. Fasten a bracket on each side of the TOOL using the two M3x8 screws (supplied). Use the flat-head screws (supplied) to fix the TOOL to the mounting surface or enable it to slide in place.

## **Step 3: Connect inputs and outputs**

Always switch OFF the power on each device before connecting it to your **VM-400HDCPxI**. For best results, we recommend that you always use Kramer high-performance cables to connect AV equipment to the **VM-400HDCPxl**.

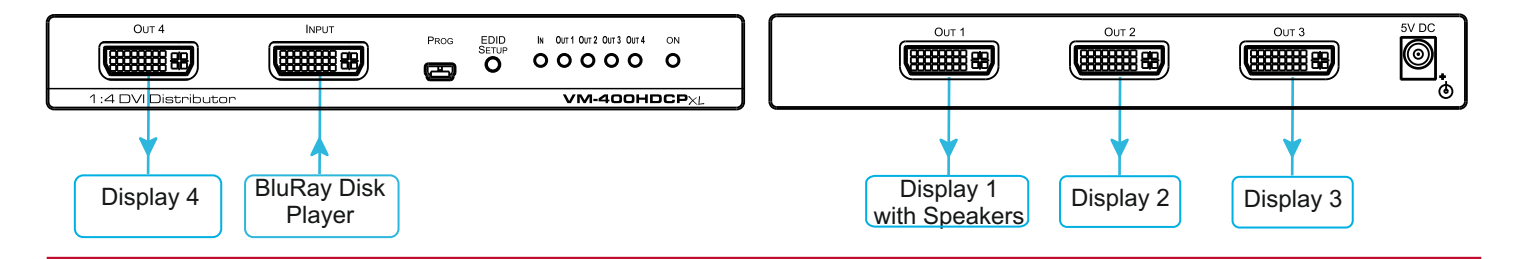

#### **Step 4: Connect the power**

Connect the 5V DC power adapter to the **VM-400HDCPxl** and plug the adapter into the mains electricity.

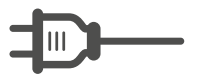

## **Step 5: Acquire the EDID**

Press the EDID Setup button once to display the output selected as the EDID source. Each additional press cycles through the EDID source options:

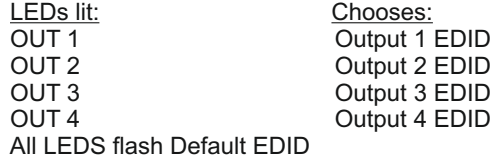

Stop pressing the EDID Setup button when the desired EDID source is lit.

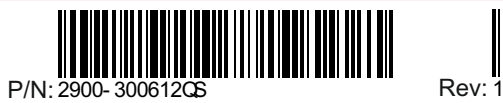

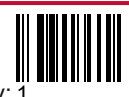